# **Accessibility Statement for [https://hsalearning.ie](https://hsalearning.ie/)**

The Health and Safety Authority (HSA) would like all learners to have the opportunity to participate in online learning, and will continue to prioritise this when developing content for hsalearning.ie. The HSA is committed to meeting the relevant legislation and guidelines, including S.I. No. 358/2020 - European Union (Accessibility of Websites and Mobile Applications of Public Sector Bodies) Regulations 2020.

#### **About hsalearning.ie**

hsalearning.ie is the HSA's Moodle based learning management system (LMS), hosted by Enovation Solutions Ltd. The site has been operational since 2014, and the online courses have been developed for a number of work sectors and work-related topics. Due to our remit, the courses are particularly suitable for workplaces in Ireland, and participants include employers, employees, business owners, those in formal education, and individuals reentering the workplace. The courses have been developed using mixed media, and are mostly video based with audio. Some of the course have a text version/transcript available. Over time, course formats have changed, and functionality has improved. We have developed courses to be mobile compatible, so participants can choose the device they wish to take them on. We will continue to make improvements and enhancements to our site and course content wherever possible in the future.

#### **Accessibility Options:**

All of the courses on hsalearning.ie are free to take and are available 24/7. They provide flexible online learning, and a high degree of interactivity. To help make this learning more accessible a **Moodle Accessibility Block** with an integrated **ATBar** feature is provided on the homepage. The block is visible on the left hand side of the homepage.

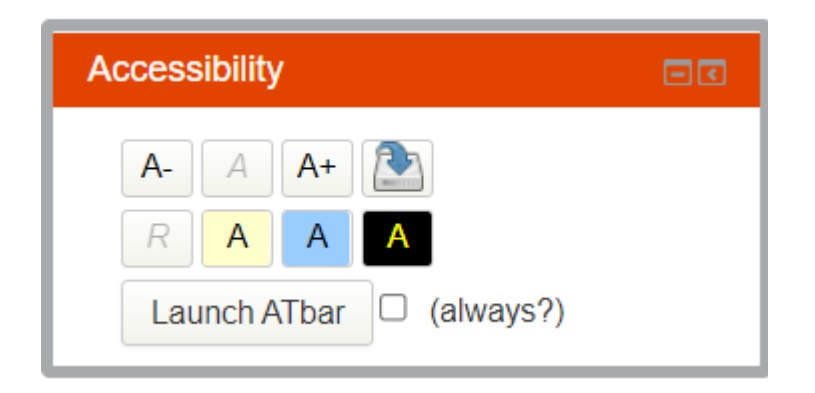

### **Usage:**

The block's functionality has two areas:

- 1. Native functions
- 2. Functions provided by ATbar.

### **Native Functions**

Native Functions will help you to customise your visual requirements when using the site.

There are eight buttons on the block itself. The first three buttons on the top row displaying the letter 'A' control text size:

- **Selecting A-** will decrease the text size.
- **Selecting A+** will increase the text size.
- **Selecting A** will clear the saved settings, and will reset the text size for you.
- The last button on the top row saves style settings changed by the block. Once you have altered the text size or colour scheme, the button will become active, shown by the blue arrow. When it is active, select it to save your settings. Once saved, your settings will persist between pages, even when you log out.

The second row contains four buttons, each displaying a different colour scheme. Selecting any of these buttons will apply that colour scheme to the page. Selecting the **R** button on the far left will reset the scheme to default and clear any saved colour settings.

## **ATbar**

At the end of the block, you will see a button with the text **Launch ATbar** on it, and a checkbox with the text *(always?).*

Selecting the button will launch ATbar and hide the native controls. ATbar has several advanced Accessibility functions on top of the ability to change page styles, including Textto-Speech and Dictionary lookup.

Note that if you change styles with ATbar, they will **not** persist between pages as they do with the native functions, nor are you currently able to save them.

Ticking the checkbox will cause ATbar to be automatically loaded each time you visit a page containing the Accessibility block. You can find out more about ATbar's functions by selecting the [Help and Instructions](https://www.atbar.org/instructions/) icon on the right of the bar.

### **Re-sizing text using your browser:**

You can also re-size text using your browser:

- For Internet Explorer or Mozilla Firefox, select Text size from the View menu, or hold the Control key and use the scroll wheel on your mouse
- If you are using another browser, please refer to your browser help to learn how to re-size text

# **Technical Support:**

If you encounter difficulties in accessing hsalearning.ie or any of the courses, please email [hsasupport@enovation.ie](mailto:hsasupport@enovation.ie)

### **HSA Main Website:**

The Health and Safety Authority's main website has a separate [Accessibility Statement.](https://www.hsa.ie/eng/Accessibility/)

**General information:**

If you have a general query about any of the online courses, or you wish to make a complaint about the accessibility of hsalearning.ie please email [elearning@hsa.ie](mailto:elearning@hsa.ie)

Advice on making a complaint under the Disability Act is available on the website of the Office of the [Ombudsman.](https://www.ombudsman.ie/disability-act/make-a-complaint/)

Advice on making a complaint under the Equal Status Act is available on the website of the Workplace Relations [Commission.](https://www.workplacerelations.ie/en/what_you_should_know/equal-status-and-employment-equality/equal-status/)